## **Tesco Voucher instructions:**

1: Copy and paste the URL number into the web browser, this will prompt you for the challenge key

|                                                                | SECURE SIGN IN 🔒 |
|----------------------------------------------------------------|------------------|
| <b>TESCO</b> Corporate<br>Gift Cards                           |                  |
|                                                                |                  |
| Digital Gift Card Security                                     |                  |
| Please enter Challenge Key to retrieve your Digital Gift Card. |                  |
| * Challenge Key                                                |                  |
|                                                                |                  |
| Go to Digital Gift Card                                        |                  |
|                                                                |                  |
|                                                                |                  |
|                                                                |                  |

2: Enter the challenge code and press enter, this will generate the voucher with a bar code

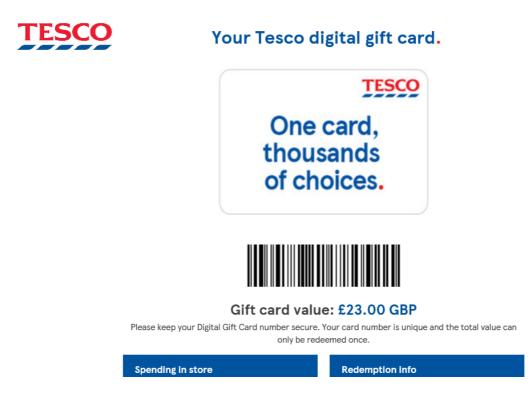